# Wonderware DAServer 1.0 for Mitsubishi FX Serial User's Guide

Invensys Systems, Inc.

Revision A

Last Revision: 12/15/06

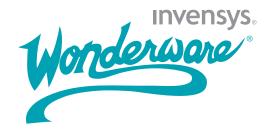

#### Copyright

© 2006 Invensys Systems, Inc. All Rights Reserved.

All rights reserved. No part of this documentation shall be reproduced, stored in a retrieval system, or transmitted by any means, electronic, mechanical, photocopying, recording, or otherwise, without the prior written permission of Invensys Systems, Inc. No copyright or patent liability is assumed with respect to the use of the information contained herein. Although every precaution has been taken in the preparation of this documentation, the publisher and the author assume no responsibility for errors or omissions. Neither is any liability assumed for damages resulting from the use of the information contained herein.

The information in this documentation is subject to change without notice and does not represent a commitment on the part of Invensys Systems, Inc. The software described in this documentation is furnished under a license or nondisclosure agreement. This software may be used or copied only in accordance with the terms of these agreements.

Invensys Systems, Inc. 26561 Rancho Parkway South Lake Forest, CA 92630 U.S.A. (949) 727-3200

http://www.wonderware.com

#### **Trademarks**

All terms mentioned in this documentation that are known to be trademarks or service marks have been appropriately capitalized. Invensys Systems, Inc. cannot attest to the accuracy of this information. Use of a term in this documentation should not be regarded as affecting the validity of any trademark or service mark.

Alarm Logger, ActiveFactory, ArchestrA, Avantis, DBDump, DBLoad, DT Analyst, FactoryFocus, FactoryOffice, FactorySuite, FactorySuite A², InBatch, InControl, IndustrialRAD, IndustrialSQL Server, InTouch, MaintenanceSuite, MuniSuite, QI Analyst, SCADAlarm, SCADASuite, SuiteLink, SuiteVoyager, WindowMaker, WindowViewer, Wonderware, and Wonderware Logger are trademarks of Invensys plc, its subsidiaries and affiliates. All other brands may be trademarks of their respective owners.

# **Contents**

|           | Welcome                               | 7  |
|-----------|---------------------------------------|----|
|           | Documentation Conventions             | 7  |
|           | Technical Support                     | 8  |
| Chapter 1 | Getting Started                       | 9  |
|           | Before You Begin                      |    |
|           | Supported Client Protocols            | 10 |
|           | Supported Device Protocols            | 11 |
|           | Supported Devices                     | 11 |
|           | Supported Topologies                  | 11 |
|           | Windows Firewall Considerations       | 11 |
|           | Checklist for Setting up a DAServer   | 13 |
|           | Finding Your DAServer in the SMC      | 14 |
| Chapter 2 | Managing Channels                     | 15 |
| •         | Adding a Channel                      |    |
|           | Renaming a Channel                    |    |
|           | Setting the Communications Parameters | 16 |
|           | Setting the ID                        | 17 |
|           | Setting the Baud Rate                 | 17 |
|           | Setting the Data Bits                 |    |
|           | Setting the Parity                    | 17 |
|           | Setting the Stop Bits                 | 17 |
|           | Setting Flow Control                  | 17 |
|           | Setting Report Communication Errors   | 18 |
|           | Setting the Write/Read Duty Cycle     | 19 |
|           | Deleting a Channel                    | 19 |

| Chapter 3 | Managing Devices                          | 21 |
|-----------|-------------------------------------------|----|
| •         | Adding a Device                           |    |
|           | Renaming a Device                         | 22 |
|           | Setting the General Parameters            | 22 |
|           | Assigning a PLC Model to the Device       | 22 |
|           | Enabling Data Collection                  |    |
|           | Setting the Protocol Parameters           | 23 |
|           | Deleting a Device                         | 24 |
| Chapter 4 | Managing Device Groups                    | 25 |
|           | Adding a Device Group                     | 25 |
|           | Renaming a Device Group                   | 26 |
|           | Setting Device Group Data                 | 27 |
|           | Deleting a Device Group                   | 28 |
| Chapter 5 | Managing Device Items                     | 29 |
| •         | Creating Aliases for Item References      | 30 |
|           | Renaming a Device Item                    | 30 |
|           | Deleting a Device Item                    | 31 |
|           | Setting the Item Reference                | 31 |
|           | Exporting and Importing CSV Files         | 32 |
|           | Clearing All Device Item Names            | 33 |
| Chapter 6 | Managing Your DAServer                    | 35 |
|           | Configuring the DAServer as Service       | 35 |
|           | Configuring the DAServer as Not a Service | 36 |
|           | Archiving Configuration Sets              | 36 |
|           | Activating/Deactivating the DAServer      | 38 |
|           | In-Proc/Out-of-Proc                       |    |
|           | Hot Configuration                         | 39 |
|           | Demo Mode                                 | 39 |
| Chapter 7 | Accessing the Data in Your DAServer       | 41 |
|           | Accessing Data Using OPC                  |    |
|           | Accessing Data Using DDE/SuiteLink        | 42 |
| Chapter 8 | Item Reference Descriptions               | 43 |
|           | Standard System Items                     |    |
|           | Global System Item                        | 44 |

|           | Device-Group-Specific System Items          | 45 |
|-----------|---------------------------------------------|----|
|           | Device-Specific System Items                | 49 |
|           | Supported Data Types                        | 52 |
|           | Format and Syntax                           | 53 |
|           | String Access                               | 53 |
|           | Overriding the Update Interval or Data Type | 54 |
|           | Address Descriptions                        | 54 |
|           | Model FX Address Descriptions               | 54 |
|           | Model FX0 Address Descriptions              | 56 |
|           | Model FX0N Address Descriptions             | 57 |
|           | Model FX0S Address Descriptions             | 58 |
|           | Model FX1N Address Descriptions             | 59 |
|           | Model FX1S Address Descriptions             | 61 |
|           | Model FX2N Address Descriptions             | 62 |
|           | Model FX2NC Address Descriptions            | 63 |
| Chapter 9 | Troubleshooting                             | 65 |
| •         | Troubleshooting with Windows Tools          |    |
|           | Troubleshooting with the DAServer Manager   | 66 |
|           | Finding Version Information                 | 66 |
|           | Using the Wonderware Log Viewer             | 66 |
|           | Basic Log Flags                             |    |
|           | DAServer Log Flags                          |    |
|           | DAServer-Device Interface Log Flags         |    |
|           | Error Message Descriptions                  |    |
|           | Index                                       | 73 |

# Welcome

The Wonderware DAServer for Mitsubishi FX Serial is a Microsoft Windows application that allows client applications access to the FX series of Mitsubishi Electric Programmable Logic Controllers (PLC).

## **Documentation Conventions**

This documentation uses the following conventions:

| Convention       | Used for                                                   |
|------------------|------------------------------------------------------------|
| Initial Capitals | Paths and filenames.                                       |
| Bold             | Menus, commands, dialog box names, and dialog box options. |
| Monospace        | Code samples and display text.                             |

## **Technical Support**

Wonderware Technical Support offers a variety of support options to answer any questions on Wonderware products and their implementation.

Before you contact Technical Support, refer to the relevant section(s) in this documentation for a possible solution to any problem you have. If you need to contact technical support for help, have the following information ready:

- The type and version of the operating system you are using. For example, Microsoft Windows XP, SP1.
- Details of how to recreate the problem.
- The exact wording of the error messages you saw.
- Any relevant output listing from the Log Viewer or any other diagnostic applications.
- Details of what you did to try to solve the problem(s) and your results.

If known, the Wonderware Technical Support case number assigned to your problem, if this is an ongoing problem.

# Chapter 1

# **Getting Started**

The DAServer is one component of a software system that connects your software application with information on the factory floor.

This DAServer documentation covers only the information you need to configure and run the DAServer component; see the documentation that comes with the related components for details on their operation. You can find installation instructions in a help file on the distribution CD.

User interaction with the DAServer is provided through the DAServer Manager. You use the DAServer Manager to configure, activate, and troubleshoot the DAServer. The DAServer Manager is located in the System Management Console (SMC). For more information, see Finding Your DAServer in the SMC on page 14.

This documentation describes some of the features of the DAServer Manager. See the DAServer Manager User's Guide to find more information on:

- Global parameters
- Configuration sets
- Time zone features
- · Icon definitions
- Activation/deactivation
- Configuring as a service
- Importing/exporting device items
- Standard diagnostics

You can troubleshoot problems with the DAServer using the ArchestrA Log Viewer, a snap-in to the SMC. See the Log Viewer help file to find information on:

- Viewing error messages.
- Determining which messages are shown.
- Bookmarking error messages.

You may also be able to troubleshoot problems using your client application, such as the Wonderware InTouch HMI software. The client application can use system device items to determine the status of nodes and the values of some parameters. For more information on system items, see Standard System Items on page 43.

### Before You Begin

Before configuring the DAServer, you need to verify the following items:

- A PC is set up with the necessary network cards, and connected to the necessary networks.
- The Windows administration account has been created or identified.
- The DAServer and any other Wonderware software such as the DAServer Manager is installed with the proper licenses. For more information, see the License Utility documentation on the distribution CD.
- The client software is installed.
- The device(s) is/are connected (networked) and, if necessary, programmed.

Before configuring the DAServer, you should know:

- The device network configuration and addresses.
- Which data items are needed for the client application.
- The device name/topic name/group name.
- The desired update intervals.

### **Supported Client Protocols**

Client applications connect to the DAServer using OPC and DDE/SuiteLink. For more information, see the protocols guide that is included with the distribution CD.

### **Supported Device Protocols**

The DAServer supports a direct serial protocol. This protocol does not support simultaneous communication with multiple devices on a single channel.

### **Supported Devices**

You can use Mitsubishi Electric FX, FX0, FX0N, FX0S, FX1N, FX1S, FX2N, and FX2NC devices.

### **Supported Topologies**

This DAServer supports a star network. Each device must be directly connected to the PC running the DAServer. Each serial port can support a single device.

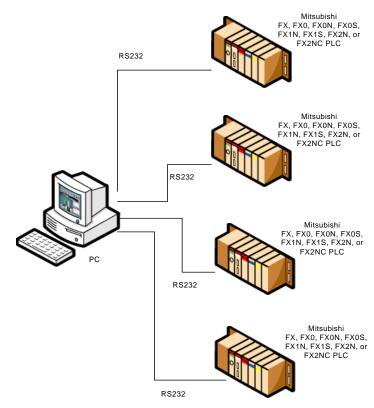

### Windows Firewall Considerations

If the DAServer runs on a computer with a firewall enabled, a list of application names or port numbers must be put in the firewall exception list so the DAServer can function correctly.

By default, the DAServer installation program makes the required entries in the firewall exception list. If you do not want the installation program to make entries in the firewall exception list, you must add the entries manually. For information on how make entries in the firewall exception list, see your firewall or Windows security documentation.

Whether you let the install process add the entries, or add them manually, the following applications must be put in the firewall exception list on the computer running the DAServer:

- DASMTFXSerial.exe
- aaLogger.exe
- DASAgent.exe
- dllhost.exe
- mmc.exe
- OPCEnum.exe
- Slssvc.exe

Whether you let the install process add the entries, or add them manually, the following port numbers must be put in the firewall exception list on the computer running the DAServer:

- 5413 a TCP port for slssvc.exe
- 445 a TCP port for file and printer sharing
- 135 a TCP port for DCOM

The following applications must be in the firewall exception list on the computer where the DAServer Manager is installed:

- aaLogger.exe
- dllhost.exe
- mmc.exe

The following port numbers must be in the firewall exception list on the computer where the DAServer Manager is installed:

- 445 a TCP port for file and printer sharing
- 135 a TCP port for DCOM

Un-installing the DAServer does not remove the firewall exception list entries. You must delete the firewall exception list entries manually. For more information on how to do this, see your firewall or Windows security documentation.

## Checklist for Setting up a DAServer

If you are setting up a DAServer for the first time, perform the following tasks in the order listed:

- 1 Review the items described in the Before you Begin section. See Before You Begin on page 10.
- 2 Locate the DAServer in the System Management Console (SMC). See Finding Your DAServer in the SMC on page 14.
- 3 Configure the global parameters. See the DAServer Manager User's Guide.
- 4 Add a channel. See Adding a Channel on page 15.
- 5 Set the channel parameters. See Setting the Communications Parameters on page 16.
- 6 Add a device. See Adding a Device on page 21.
- 7 Set the device communication parameters. See Setting the General Parameters on page 22.
- 8 Add one or more device groups. See Adding a Device Group on page 25.
- 9 Add device items. See Managing Device Items on page 29.
- 10 Activate the DAServer. See Activating/Deactivating the DAServer on page 38.
- 11 Access data from the client, including specifying device item references. See Accessing the Data in Your DAServer on page 41 and Setting the Item Reference on page 31.
- 12 Troubleshoot any problems. See Troubleshooting on page 65.

# Finding Your DAServer in the SMC

Each DAServer is identified by a unique name. The name for the Wonderware DAServer for Mitsubishi FX Serial is: ArchestrA.DASMTFXSerial.1. On the computer where the DAServer is installed, it can be found in the local node of the default group of the DAServer Manager.

You do not need to install the DAServer Manager on the same computer as the DAServer. When you access the DAServer remotely, you will not find the DAServer node under the local node. You must locate and identify the DAServer on a computer in one of the node groups.

#### To find the DAServer

- On the Start menu, click Programs. Navigate to the Wonderware folder that contains the System Management Console and then click System Management Console.
- 2 In the System Management Console, expand DAServer Manager.
- 3 Locate the group with the node ArchestrA.DASMTFXSerial.1

# Chapter 2

# Managing Channels

Channels are the communications link between the DAServer and devices. You must create a channel node before you can add device nodes. You can create up to 256 channels.

Before you add a channel, you need to organize and define the topology of the devices being connected.

When you add a channel, the DAServer gives the channel a default name. You may change this name to a name that represents how the network is organized. Channel names cannot have spaces.

A channel has eight parameters. You use six of these parameters to specify how the DAServer transmits over the serial line. You use the seventh parameter to turn on and off reporting errors. The last parameter is the write/read duty cycle.

### Adding a Channel

The first step in specifying the network between the DAServer and a device is to add a channel. After you add a channel to the hierarchy, you can add device nodes.

#### To add a channel

- 1 In the DAServer Manager, navigate to the **Configuration** node.
  - a Expand DAServer Manager, expand the node group, and then expand Local or the remote computer name.
  - **b** Expand the DAServer.

2 Right-click Configuration and click Add Channel Object. The console tree shows a new node with a default channel name selected

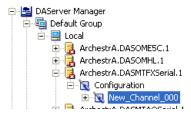

3 Type a new name and then press Enter.

## Renaming a Channel

Changing the channel name prevents clients from registering data using the old name. Data for existing queries is set to bad quality. Try not to make changes to parameters like the channel name after you develop a large client application.

#### To change an existing channel name

- 1 In the DAServer Manager, navigate to the channel.
  - Expand DAServer Manager, expand the node group, and then expand Local or the remote computer name.
  - **b** Expand the DAServer and then expand Configuration.
- 2 Right-click the channel and click Rename.
- 3 Type the new name and press Enter.

## **Setting the Communications Parameters**

The channel communication parameters are:

- ID
- baud rate
- data bits
- parity
- stop bits
- flow control
- report communication errors

### Setting the ID

The ID parameter specifies the port on your computer that the DAServer is to use to communicate with a device. The default value is COM1.

#### To set the ID

- 1 In the DAServer Manager, navigate to the channel.
  - a Expand DAServer Manager, expand the node group, and then expand Local or the remote computer name.
  - **b** Expand the DAServer and then expand Configuration.
- 2 Select the channel. The right pane shows the channel parameters.

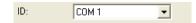

- 3 In the ID box, type or select a COM port.
- 4 Click the Save icon.

### Setting the Baud Rate

The baud rate is the speed that characters are transmitted between the DAServer and the device. The FX DAServer supports the baud rate value 9600 only.

### Setting the Data Bits

The FX DAServer supports data bit value 7 only.

### Setting the Parity

The FX DAServer supports parity value "even" only.

### Setting the Stop Bits

The FX DAServer supports stop bit value 1 only.

### **Setting Flow Control**

The flow control setting determines how the Request to Send (RTS) and Data Terminal Ready (DTR) control lines are used.

The flow control options are:

- None no control lines are toggled or asserted.
- DTR the DTR line is asserted continuously after the communications port is opened.

- RTS specifies that the RTS line will be high if bytes are available for transmission. After all buffered bytes are sent; the RTS line will be low. This is normally used with RS232/RS485 converter hardware.
- RTS,DTR combination of DTR and RTS as described above.
- RTS Always the RTS line is asserted continuously after the communications port is opened.

When an RS232/RS485 converter is placed between the DAServer and device, the type of flow control required depends upon the converter. Consult the converter documentation to determine the flow control requirements.

If you use a converter manufacturer's communication cable, you may need to choose a flow control setting of RTS, or RTS always.

The default flow control setting is RTS always.

#### To set the flow control

- 1 In the DAServer Manager, navigate to the channel.
  - a Expand DAServer Manager, expand the node group, and then expand Local or the remote computer name.
  - **b** Expand the DAServer and then expand Configuration.
- 2 Select the channel. The right pane shows the channel parameters.

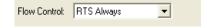

- 3 In the Flow Control box, type or select a flow option.
- 4 Click the Save icon.

### **Setting Report Communication Errors**

You can turn on and off the reporting of low level communications errors. If error reporting is enabled, low-level errors like parity, framing, and overrun are posted to the Logger. If error reporting is disabled, these errors are not posted.

The default is to report communication errors.

#### To set report communication errors

- 1 In the DAServer Manager, navigate to the channel.
  - a Expand DAServer Manager, expand the node group, and then expand Local or the remote computer name.
  - **b** Expand the DAServer and then expand Configuration.

- 2 Select the channel. The right pane shows the channel parameters.
- 3 Select the Report Comm. Errors check box.
- 4 Click the Save icon.

## Setting the Write/Read Duty Cycle

The duty cycle allows you to control the ratio of write operations to read operations. The ratio is always based on one read for every one to ten writes. The default duty cycle is ten. This means ten writes occur for each read operation.

If your application is doing a large number of continuous writes and you need to ensure that reads are processed in a timely fashion, you may want to reduce the duty cycle. If you set the duty cycle to 1, a single read operation occurs for every write operation. If there are no write operations to perform, reads are processed as needed.

This write/read duty cycle overrides the transaction to subscription ratio global parameter.

#### To set the write/read duty cycle

- 1 In the DAServer Manager, navigate to the channel.
  - a Expand DAServer Manager, expand the node group, and then expand Local or the remote computer name.
  - **b** Expand the DAServer and then expand Configuration.
- 2 Select the channel. The right pane shows the channel parameters.
- 3 In the Write/Read Duty Cycle box, type or select a number.
- 4 Click the Save icon.

### **Deleting a Channel**

If your computer hardware or the network connection between the computer and devices changes, it may be necessary to delete a channel.

When you delete a channel, all nodes below the channel are also deleted. If a client application requests new data from a deleted channel or from a node on a deleted channel, the request is rejected. Data for existing queries is set to bad quality.

#### To delete a channel

1 In the DAServer Manager, navigate to the channel.

- a Expand DAServer Manager, expand the node group, and then expand Local or the remote computer name.
- **b** Expand the DAServer and then expand Configuration.
- 2 Right-click the channel and click Delete.
- 3 Read the warning and then click Yes. The channel node and all nodes (devices) below it in the hierarchy are deleted.

# Chapter 3

# **Managing Devices**

A device communicates with a DAServer and may connect to other devices or I/O points. You set the communication parameters the DAServer uses to communicate with a device.

### Adding a Device

You must add a device to the hierarchy before creating device items. A device name cannot contain spaces.

#### To add a device

- 1 In the DAServer Manager, navigate to the channel node.
  - a Expand DAServer Manager, expand the node group, and then expand Local or the remote computer name.
  - **b** Expand the DAServer and then expand Configuration.
- 2 Right-click the channel node and click Add Device Object. The console tree shows a new node with a default device name selected.

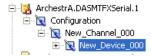

3 Type a name and press Enter.

### Renaming a Device

You can change the device name while the DAServer is active. After the device name is changed, client applications using the old name cannot register data with the DAServer. Data for existing queries is set to bad quality. Try not to make changes to the device name after you have developed a large client application.

The device name cannot contain spaces.

#### To change an existing device name

- 1 In the DAServer Manager, navigate to the device.
  - a Expand DAServer Manager, expand the node group, and then expand Local or the remote computer name.
  - **b** Expand the DAServer, expand Configuration, and then expand the channel.
- 2 Right-click the device whose name you want to change and then click **Rename**.
- 3 Type a name and press Enter.

### Setting the General Parameters

The general parameters consist of the device model and whether to enable data collection.

### Assigning a PLC Model to the Device

You can only change the model selection if there are currently no client applications connected to the device.

#### To assign a PLC model to a device

- 1 In the DAServer Manager, navigate to the device.
  - a Expand DAServer Manager, expand the node group, and then expand Local or the remote computer name.
  - b Expand the DAServer, expand Configuration, and then expand the channel.
- 2 Select the device.
- In the right pane, click the Parameters tab. This is shown with the device name followed by the word "Parameters."

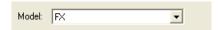

- 4 In the Model list, select the model.
- 5 Click the Save icon.

### **Enabling Data Collection**

The enable data collection parameter allows you to control the active state of this device. By default, device communications are enabled.

After a device is disabled, no communications with that device are attempted. In response to client application requests, the quality attribute of the device's data is marked as bad with a sub-status indicating that it is out-of-service and write operations are not accepted. This means that the device is not usable.

#### To enable data collection

- 1 In the DAServer Manager, navigate to the device.
  - a Expand DAServer Manager, expand the node group, and then expand Local or the remote computer name.
  - b Expand the DAServer, expand Configuration, and then expand the channel.
- 2 Select the device.
- In the right pane, click the Parameters tab. The tab appears with the device name followed by the word "Parameters."
- 4 Select the Enable Data Collection check box.
- **5** Click the Save icon.

### Setting the Protocol Parameters

The device protocol parameters consist of the reply timeout and the fail after settings.

- The reply timeout is the time the DAServer waits on a response from the device before giving up and going on to the next request. Longer timeouts only affect performance if a device is not responding.
- The fail after parameter determines how many times the DAServer sends a communications request before the request fails and the device is in error. The valid range is 1 to 10 retries. The default is 3 retries.

#### To set the communication time out values

- 1 In the DAServer Manager, navigate to the device.
  - a Expand DAServer Manager, expand the node group, and then expand Local or the remote computer name.
  - b Expand the DAServer, expand Configuration, and then expand the channel.

- 2 Select the device.
- 3 In the right pane, click the Parameters tab. The tab appears with the device name followed by the word "Parameters."

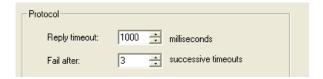

- 4 In the Protocol area, type or select values for the Reply timeout, and Fail after boxes.
- 5 Click the Save icon.

# **Deleting a Device**

Deleting a device removes the node and all device group and device item information. Deleting a device is not reversible. If you make a mistake, you must re-enter the device information. New requests for data that use the device name are rejected. Data for existing queries is set to bad quality.

#### To delete a device

- 1 In the DAServer Manager, navigate to the device.
  - a Expand DAServer Manager, expand the node group, and then expand Local or the remote computer name.
  - b Expand the DAServer, expand Configuration, and then expand the channel.
- 2 Right-click the device and then click **Delete**.
- 3 Read the warning and then click Yes.

# Chapter 4

# **Managing Device Groups**

Device groups are labels used by client applications when accessing the DAServer. The device group update interval determines how often the DAServer polls the device and sends data to the client application. If you configure multiple device groups with different update intervals, the client application can receive data at various intervals.

Small update intervals mean fast turnaround for data changes and a high overhead because a large amount of data is moving. Large update intervals mean slow turn around for data changes and a low overhead because not as much data is being passed to the client application.

For DDE/SuiteLink clients, the device group is the same as the DDE/SuiteLink topic. DDE/SuiteLink clients require that at least one device group be created for each device.

For OPC clients, the device group equals the OPC access path. The DAServer has a default device group for each device, and this device group cannot be deleted. If you are using OPC client applications, creating a device group is optional.

## Adding a Device Group

Device groups allow you to specify an update interval for a set of device items. The device group does not contain any device items. The linkage is made when the client makes a request.

#### To add a device group

- 1 In the DAServer Manager, navigate to the device.
  - a Expand DAServer Manager, expand the node group, and then expand Local or the remote computer name.
  - b Expand the DAServer, expand Configuration, and then expand the channel.
- 2 Select the device.
- 3 In the right pane, click the Device Groups tab.
- 4 Move the pointer over the columns, right-click, and click Add. A Name field is selected with a default name.

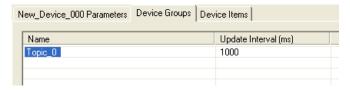

- 5 Type a name and press Enter. The **Update Interval** field defaults to 1000. The unit is in milliseconds (ms). A device group is added.
- 6 Click the Save icon.

# Renaming a Device Group

Changing the name of an existing device group requires that any client queries using the device group must be changed. Requests for data accepted by the DAServer before the change are not affected.

#### To change a device group name

- 1 In the DAServer Manager, navigate to the device.
  - a Expand DAServer Manager, expand the node group, and then expand Local or the remote computer name.
  - b Expand the DAServer, expand Configuration, and then expand the channel.
- 2 Select the device.
- 3 In the right pane, click the Device Groups tab.
- 4 Move the pointer over the name or the box containing the name to be changed. Right-click the name and then click Rename. The name is selected.

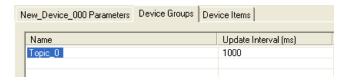

- 5 Type a name and press Enter.
- 6 Cl
  - 6 Click the Save icon.

## **Setting Device Group Data**

The device group data consists of one item, the update interval. The update interval specifies the time period in milliseconds between DAServer reads of the device memory. You can specify a number between 0 and 2147483646 (596.52 hours).

#### To set the update interval

- 1 In the DAServer Manager, navigate to the device.
  - a Expand DAServer Manager, expand the node group, and then expand Local or the remote computer name.
  - b Expand the DAServer, expand Configuration, and then expand the channel.
- 2 Select the device.
- 3 In the right pane, click the Device Groups tab.
- 4 Move the pointer over interval to be updated. Right-click the interval and click Modify Update Interval. The current update interval is selected.

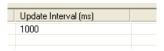

- 5 Type an interval and press Enter.
- 6 Click the Save icon.

## **Deleting a Device Group**

When you delete a device group, the quality of items being accessed using the device group change to bad, and the DAServer rejects new requests for data using the device group.

#### To delete a device group

- 1 In the DAServer Manager, navigate to the device.
  - a Expand DAServer Manager, expand the node group, and then expand Local or the remote computer name.
  - b Expand the DAServer, expand Configuration, and then expand the channel.
- 2 Select the device.
- 3 In the right pane, click the Device Groups tab.
- 4 Move the pointer over the device group to be deleted. Right-click the group and click Delete.
- 5 Read the warning and then click Yes.
- 6 Click the Save icon.

# Chapter 5

# Managing Device Items

Defining device items provides a more user-friendly way to name data in the device. Defining device items is optional. Use device items to access data in the DAServer and devices connected to the DAServer. Device items consist of two pieces: a name and an item reference. You can specify either from your client.

The device item name is an alternative name for the item reference. It is an "alias" or a label for the data in the device. You can use this label instead of the item reference when you create the client application.

The item reference identifies data in the device. The item reference is a PLC memory reference. Each device's memory reference can have a different format. For more information, see Item Reference Descriptions on page 43.

The actual item reference can be entered as the device item name. In this case, the item reference value can be left empty.

To provide diagnostic and operational information, the DAServer has several system items that do not access data in a device. They are grouped by function:

- Global system items
- Device-group-specific system items
- Device-specific system items

For more information, see Standard System Items on page 43.

Device item names defined in the DAServer will show up as OPC browsable items.

You can add device items while the DAServer is active, and these new items are immediately available to client applications.

You can make changes to items while the DAServer is active. Changes take effect immediately. OPC clients that are already connected to the item are not affected until they release and re-acquire the item.

For detailed formats for specifying item references, see Item Reference Descriptions on page 43.

For information on how to subscribe to data items, see Accessing the Data in Your DAServer on page 41.

# **Creating Aliases for Item References**

The device item name is an alias for the item reference. Device item names can be 256 characters long. Long names may be more explanatory, but your client application may have limited space for displaying names.

#### To set a device item name

- 1 In the DAServer Manager, navigate to the device.
  - a Expand DAServer Manager, expand the node group, and then expand Local or the remote computer name.
  - **b** Expand the DAServer, expand Configuration, and then expand the channel.
- 2 Select the device.
- 3 In the right pane, click the Device Items tab.
- 4 Move the pointer over the columns, right-click and click Add. A Name field is selected with a default name.

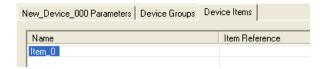

- 5 Type the name and press Enter.
- 6 Click the Save icon.

### Renaming a Device Item

Changing a device item name affects new client requests for data. Requests for data already accepted by the DAServer are not affected.

#### To change a device item name

- 1 In the DAServer Manager, navigate to the device.
  - a Expand DAServer Manager, expand the node group, and then expand Local or the remote computer name.
  - b Expand the DAServer, expand Configuration, and then expand the channel.
- 2 Select the device.
- 3 In the right pane, click the Device Items tab.
- 4 Move the pointer over the name to be changed, right-click and click **Rename**.
- 5 Type the new name and press Enter.
- 6 Click the Save icon.

### Deleting a Device Item

Deleting a device item name affects new client requests for data. Requests for data already accepted by the DAServer are not affected.

#### To delete a device item name

- 1 In the DAServer Manager, navigate to the device.
  - a Expand DAServer Manager, expand the node group, and then expand Local or the remote computer name.
  - b Expand the DAServer, expand Configuration, and then expand the channel.
- 2 Select the device.
- 3 In the right pane, click the Device Items tab.
- 4 Move the pointer over the name to be deleted, right-click and click Delete.
- 5 Read the warning and click Yes.
- 6 Click the Save icon.

# Setting the Item Reference

You must know which memory locations you need and the memory location attributes before entering item references in the DAServer.

For more information, see Format and Syntax on page 53.

For tables that list the options for each device type, see Item Reference Descriptions on page 43. In this case device type does not refer to the model of PLC.

#### To set an item reference

- 1 In the DAServer Manager, navigate to the device.
  - a Expand DAServer Manager, expand the node group, and then expand Local or the remote computer name.
  - b Expand the DAServer, expand Configuration, and then expand the channel.
- 2 Select the device.
- 3 In the right pane, click the Device Items tab.
- 4 Move the pointer over the Item Reference field to be set, right-click, and click Rename.

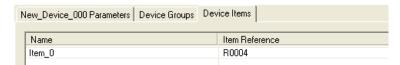

- 5 Type the item reference and press Enter.
- 6 Click the Save icon.

## **Exporting and Importing CSV Files**

To help you manage item references (tags) and device item names outside of the DAServer Manager, the DAServer supports the import and export of device item data in a comma separated value (CSV) file. The CSV functions are only available when a device items tab is selected.

#### To export a device item list

- 1 In the DAServer Manager, navigate to the device.
  - a Expand DAServer Manager, expand the node group, and then expand Local or the remote computer name.
  - b Expand the DAServer, expand Configuration, and then expand the channel.
- 2 Select the device.
- 3 In the right pane, click the Device Items tab.
- 4 Move the pointer over the columns area, right-click, and click Export.
- In the Save As dialog box, type a file name, select a directory, and press Save.

#### To import a device item list

- 1 In the DAServer Manager, navigate to the device.
  - a Expand DAServer Manager, expand the node group, and then expand Local or the remote computer name.

- b Expand the DAServer, expand Configuration, and then expand the channel.
- 2 Select the device.
- 3 In the right pane, click the Device Items tab.
- 4 Move the pointer over the columns area, right-click, and click Import.
- In the Open dialog box, find the file containing the items to be imported, and press Open. Items contained in the file are now listed on the Device Items tab.

### Clearing All Device Item Names

You can delete all device items for a device.

#### To clear all device item names

- 1 In the DAServer Manager, navigate to the device.
  - a Expand DAServer Manager, expand the node group, and then expand Local or the remote computer name.
  - b Expand the DAServer, expand Configuration, and then expand the channel.
- 2 Select the device.
- 3 In the right pane, click the Device Items tab.
- 4 Move the pointer over the columns area, right-click, and then click Clear All.
- 5 Read the warning and click Yes.
- 6 Click the Save icon.

# Chapter 6

# Managing Your DAServer

After you configure the DAServer, there are two steps to take before you can access data with your client application.

The first step is to determine what kind of client applications are to be used with this DAServer. If any of your client applications use DDE/SuiteLink, you must configure the DAServer as a service. If only OPC client applications will be used, you can configure the DAServer as a service or as not a service.

The last step is to activate the DAServer. Some client applications can programatically activate the DAServer. If you configure the DAServer as an automatic service, the DAServer is started and activated when the computer on which the DAServer is installed starts up. If you configure the DAServer as a manual service, the DAServer is not started when the computer starts up. Instead, it is started upon the first connection from an OPC client or when activated from the DAServer Manager.

After a DAServer is running in auto or manual as a service, it stays running until explicitly stopped in the DAServer Manager or the computer shuts down.

# Configuring the DAServer as Service

To support DDE/SuiteLink clients, the DAServer must be configured as a service.

#### To configure the DAServer as a service

- 1 In the DAServer Manager, navigate to the DAServer.
  - Expand DAServer Manager, expand the node group, and then expand Local or the remote computer name.

- 2 Right-click ArchestrA.DASMTFXSerial.1 and then click Configure As Service.
- 3 Click either Auto Service or Manual Service.
- 4 Read the warning message and click Yes.

### Configuring the DAServer as Not a Service

The DAServer can only be set to run as not a service when the DAServer is in the deactivated state.

#### To configure the DAServer as not a service

- 1 In the DAServer Manager, navigate to the DAServer.
  - Expand DAServer Manager, expand the node group, and then expand Local or the remote computer name.
- 2 Right-click ArchestrA.DASMTFXSerial.1 and then click Configure As Service.
- 3 Click Not a Service.
- 4 Read the warning message and click **Yes**.

## **Archiving Configuration Sets**

A configuration set includes the DAServer's global parameters; each channel and its parameters; and each device and its parameters, device groups, and device items. It lets you manage the settings of different DAServer configurations.

The DAServer contains a default configuration set named dasmtfxserial. You cannot delete this default configuration set.

You can create multiple configuration sets and switch between them. Archiving, clearing, and switching configuration sets can only be done when the DAServer is deactivated.

Before you create a configuration set, verify that you have saved any changes you made to the global parameters. If you change a parameter and then immediately create a configuration set, the original parameter value is saved as part of the configuration set, not the changed value.

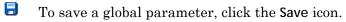

#### To archive a configuration set

1 In the DAServer Manager, navigate to the configuration node.

- a Expand DAServer Manager, expand the node group, and then expand Local or the remote computer name.
- **b** Expand the DAServer.
- 2 Click Configuration.
- 3 Right-click and click Archive Configuration Set.
- 4 In the dialog box, type the configuration set name, and click **Archive**. All the current configuration values are saved to the set.

After you archive at least one configuration set, you can select it for use.

#### To select a configuration set

- 1 In the DAServer Manager, navigate to the configuration node.
  - a Expand DAServer Manager, expand the node group, and then expand Local or the remote computer name.
  - **b** Expand the DAServer.
- 2 Click Configuration.
- 3 Right-click, point to Use Another Configuration Set, then click the desired name.

To change the parameter values saved in a configuration set, make sure the desired configuration set is shown, then follow this procedure.

#### To change the parameter values in a configuration set

- 1 In the DAServer Manager, navigate to the configuration node.
  - a Expand DAServer Manager, expand the node group, and then expand Local or the remote computer name.
  - **b** Expand the DAServer.
- 2 Click Configuration.
- 3 Change the parameters that you want to change.
- 4 Click the Save icon.

Clearing a configuration set returns the parameters to their default values.

#### To clear a configuration set

- 1 In the DAServer Manager, navigate to the configuration node.
  - a Expand DAServer Manager, expand the node group, and then expand Local or the remote computer name.
  - **b** Expand the DAServer.

- 2 Click Configuration.
- 3 Right-click, move the mouse over Clear Configuration Set, then left click.
- 4 Read the warning message, then click **Yes**. The parameters are set to the default values.

#### To delete a configuration set

- 1 In the DAServer Manager, navigate to the configuration node.
  - a Expand DAServer Manager, expand the node group, and then expand Local or the remote computer name.
  - **b** Expand the DAServer.
- 2 Click Configuration.
- 3 Right-click, move the mouse over Delete Configuration Set, then select the configuration set to delete.
- 4 Read the warning message, then click Yes.

#### Activating/Deactivating the DAServer

When you activate the DAServer, it starts communicating and accepting requests from client applications. If a DAServer is configured as an automatic service, the DAServer is started and activated when the computer starts up. Also, a DAServer can be activated by the an OPC client connection request.

#### To activate the DAServer

- 1 In the DAServer Manager, navigate to the DAServer.
  - Expand DAServer Manager, expand the node group, and then expand Local or the remote computer name.
- 2 Right-click ArchestrA.DASMTFXSerial.1 and then click Activate Server.

Deactivating your DAServer stops it from communicating with client applications.

A DAServer with active OPC clients does not stop until the last OPC client shuts down.

#### To deactivate the DAServer

- 1 In the DAServer Manager, navigate to the DAServer.
  - Expand DAServer Manager, expand the node group, and then expand Local or the remote computer name.
- 2 Right-click ArchestrA.DASMTFXSerial.1 and then click Deactivate Server.
- 3 Read the warning message and click Yes.

#### In-Proc/Out-of-Proc

The DAServer can run as a stand-alone process (out-of-proc) or as part of the client process (in-proc).

When the DAServer is running out-of-proc, it supports requests from both DDE/SuiteLink and OPC client applications. When the DAServer is running in-proc, it only supports OPC client applications.

If the DAServer is running as a service, the icon on the DAServer node in the SMC is yellow. If the DAServer is running as not a service, the icon is white. For more information, see the DAServer Manager User's Guide.

#### **Hot Configuration**

The DAServer allows certain configuration parameters to be changed while the DAServer is active. See the sections about the specific parameters for limitations or constraints.

#### **Demo Mode**

You can install the DAServer without a license. The DAServer runs without a license in Demo mode for 120 minutes. While in demo mode the DAServer checks for a license every 30 seconds. When the 120 minutes expires:

- The DAServer stops updating items.
- All non-system items have a Bad quality status.
- New items are rejected.

After the 120 minutes the DAServer checks for a license every thirty seconds. If a license is not found, the DAServer logs a warning.

You can use the \$SYS\$Licensed system item to check the status of your license. This item returns true if the proper license is found or the DAServer is in demo mode (the 120 minutes), otherwise, it returns false.

After the DAServer finds a valid license, it logs a message, stops looking for a license, and begins running normally. For more information, see the License Utility User Guide.

# Chapter 7

# Accessing the Data in Your DAServer

Client applications read and write to data items that are internal to the DAServer, as well as to the items located in the devices. Client application communication with the DAServer is done using either the OPC, or DDE/SuiteLink protocols. The client application may or may not be on the same computer as the DAServer.

You do not need to create device items in the DAServer for your OPC client applications.

For information on how to specify item references, see Format and Syntax on page 53. For information on specific address formats, see Address Descriptions on page 54.

#### Accessing Data Using OPC

To connect to the DAServer with an OPC client application, be aware of the following six parameters:

- Node Name: The computer name identifying the node where the DAServer is located. Only required for remote access.
- Program Name: ArchestrA.DASMTFXSerial.1
- Group Name: An OPC group defined and created by the client. The DAServer device group is used as the OPC access path.
- Device Group: A device group as defined on the DAServer. If omitted, the default device group is assumed.
- Link Name: The hierarchy of nodes names, from the channel node to the device node, separated by delimiters.
- **Item Name**: The specific data element. This can be the device item name or the item reference.

The combination of the link name and item name form the OPC data path for any OPC client to access DAServer data.

If the item specified is not valid for the device location, the DAServer does not accept the item, returns a bad quality, and generates an error message in the logger.

#### Accessing Data Using DDE/SuiteLink

The DDE/SuiteLink address has four fields:

- Node Name: The computer name identifying the node where the DAServer is located. Only required for remote access.
- Application Name: DASMTFXSerial
- Topic Name: A device group defined for the device.
- **Item Name**: The specific data element. This can be the device item name or the item reference.

The DDE/SuiteLink topic is the equivalent to the device group.

# Chapter 8

# **Item Reference Descriptions**

Item references access system items and read and write data from devices.

#### **Standard System Items**

System items supply you easy access to DAServer status and diagnostics information. Client applications can read data from them just like ordinary items. However, in most cases the system item values are not directly acquired through the communications layer. System item values are usually generated through internal calculations, measurements, and tracking by the DAS Engine.

System items, like ordinary items, are defined by the following properties:

- **Group** (client group/OPC group): The arbitrary collection of items, not correlated.
- **Hierarchical location** (link name/OPC path. The hierarchical node section of the fully qualified OPC item ID.): The device the item is attached to.
- **Device group** (OPC access path/topic): A collection of items on the same physical location with the same protocol update rate.

For DDE/SuiteLink clients, \$SYS\$Status always comes from the leaf level of a DAServer hierarchy branch, which is the destination PLC node. For OPC clients, \$SYS\$Status can be accessed at all hierarchy levels. \$SYS\$Status at the root level of the whole hierarchy tree is always good, as it represents the quality status of the local computer itself. For practical application, OPC clients should reference \$SYS\$Status at any hierarchy levels other than the root.

All system items follow the same naming convention:

- All system items start with \$SYS\$.
- The DAS Engine scans and parses the name for system items.
- Parsing of the name is case-insensitive.

All system items can be accessed through subscriptions to a device group. However, while some system items return data for that device group, others are server-wide.

## **Global System Item**

The following system item refers to specific information regarding a global condition of the DAServer.

| System Item<br>Name | Type/Access<br>Rights | Description                                                                                                    | Values                                                             |
|---------------------|-----------------------|----------------------------------------------------------------------------------------------------|--------------------------------------------------------------------|
| \$SYS\$Licensed     | Boolean/Read          | Binary status indication of the existence of a valid license for the DAServer.  If FALSE, this item causes the DAServer to stop updating existing tags, to refuse activation of new tags, and to reject write requests in addition to setting quality for all items to BAD. If TRUE, the DAServer functions as configured.  All instances have the same value. | RANGE: 0, 1  1: Valid license exists.  0: No valid license exists. |

## **Device-Group-Specific System Items**

The following system items refer to specific information regarding device groups that are configured in the DAServer.

| System Item Name<br>(Type) | Type/Access<br>Rights | Description                                                                                                    | Values                                                                                                    |
|----------------------------|-----------------------|----------------------------------------------------------------------------------------------------|----------------------------------------------------------------------------------------------------|
| \$SYS\$UpdateInterval      | DWord/Read<br>Write   | Accesses the currently set update interval. It is the current update interval of the device group in milliseconds. A client can poke new values into this item. The value of zero indicates that non-system items on that topic are not updated (data for these items are not acquired from the device). | RANGE: 12147483647 0: Topic inactive, no items are updated. Data acquisition is stopped. >0: Expected updated interval for the set of all items in the device group. |
| \$SYS\$MaxInterval         | DWord/Read            | Not supported by this DAServer.                                                                                                    | Always returns zero.                                                                                                    |

| System Item Name<br>(Type) | Type/Access<br>Rights | Description                                                                                                    | Values                                                                                                    |
|----------------------------|-----------------------|----------------------------------------------------------------------------------------------------|----------------------------------------------------------------------------------------------------|
| \$SYS\$WriteComplete       | Integer/Read<br>Write | Accesses the state of pending write activities on the corresponding device group. On device group creation (adding items to an OPC group), the value of this system item is initially 1, indicating all write activities are complete – no pokes are pending.                                                  | RANGE: -1, 0, 1  1: Write complete (no writes are pending — initial state).  0: Writes are pending.  -1: Writes completed with errors. |
|                            |                       | If values are poked into any items of the device group, the value of this item changes to 0, indicating write activity is currently in progress.  If the server has completed all write activities, the value of this item changes to 1 if all pokes were successful or to -1 if at least one poke has failed. |                                                                                                    |
|                            |                       | If the value of this item is not zero, the client can poke 1 or -1 to it (poke a 1 to clear errors, or a -1 to test a client reaction on write errors).  If the value of this item is zero, it cannot be poked.                                                                                                |                                                                                                    |

| System Item Name<br>(Type) | Type/Access<br>Rights                                                                                                    | Description                                                                                                    | Values                                                    |
|----------------------------|----------------------------------------------------------------------------------------------------|----------------------------------------------------------------------------------------------------|-----------------------------------------------------------|
| \$SYS\$ReadComplete        | ReadWrite initial reads on all items in the corresponding device group.  The value is 1 if all active items in a device group have been read at least                                               | RANGE: -1, 0, 1 1: Read complete (all values have been read).                                                                                                    |                                                           |
|                            |                                                                                                    | active items in a device group have                                                                                                    | 0: Not all values have been read1: All values             |
|                            | once.  If at least one item is the device group is activated, this item changes to 0. It changes to 1 if all items have been reasuccessfully, or to -1 if at least one item has a non-good quality. |                                                                                                    | have been read<br>but some have a<br>non-good<br>quality. |
|                            |                                                                                                    | Poking a 0 to this item resets the internal read states of all items in this device group. This resets this item to 0. If all items are read again after this poke, this item changes back to 1 or -1. |                                                           |
| \$SYS\$ItemCount           | DWord/Read                                                                                                    | Accesses the number of items in the                                                                                                    | RANGE:<br>02147483647                                     |
|                            |                                                                                                    | corresponding device<br>group. This item is<br>read-only.                                                                                                    | >=0: Number of items.                                     |
| \$SYS\$ActiveItemCount     | DWord/Read                                                                                                    | Accesses the number of active items in the corresponding device group. This item is read-only.                                                                                                    | RANGE: 02147483647 >=0: Number of active items.           |

| System Item Name<br>(Type) | Type/Access<br>Rights | Description                                                                                                    | Values                                                                         |
|----------------------------|-----------------------|----------------------------------------------------------------------------------------------------|--------------------------------------------------------------------------------|
| \$SYS\$ErrorCount          | DWord/Read            | Accesses the number of all items (active and inactive) that have errors (non-good OPC quality) in the corresponding topic. If the communications status of a device group is bad, all items have errors. This item is read-only. | RANGE: 02147483647 >=0: Number of all items (active and inactive) with errors. |
| \$SYS\$PollNow             | Boolean/Read<br>Write | Not supported by this DAServer.                                                                                                    |                                                                                |

# **Device-Specific System Items**

The following system items refer to specific information regarding the device(s) the DAServer is connected to.

| System Item Name<br>(Type) | Type/Access<br>Rights | Description                                                                                                    | Values                                                       |
|----------------------------|-----------------------|----------------------------------------------------------------------------------------------------|--------------------------------------------------------------|
| \$SYS\$Status              | Boolean/Read          | Binary status indication<br>of the connection state<br>to the device (hierarchy<br>level) the item is<br>attached to. The device                                                                                                    | RANGE: 0, 1  1: DAServer connection to the device is intact. |
|                            |                       | group (OPC access path/topic) does not affect the value.                                                                                                    | 0: Error communicating with the device.                      |
|                            |                       | The status can be good even if individual items have errors.                                                                                                    |                                                              |
|                            |                       | For DDE/SuiteLink clients, \$SYS\$Status always comes from the leaf level of a DAServer hierarchy branch, which is the destination PLC node.  For OPC clients, \$SYS\$Status can be accessed at all hierarchy levels. \$SYS\$Status at the root level of the whole hierarchy tree is always good, as it represents the quality status of the local computer itself. Hence, for practical application, OPC clients should reference \$SYS\$Status at any hierarchy levels other than the root. |                                                              |

| System Item Name<br>(Type) | Type/Access<br>Rights | Description                                                                                                    | Values                                                                                                    |
|----------------------------|-----------------------|----------------------------------------------------------------------------------------------------|----------------------------------------------------------------------------------------------------|
| \$SYS\$ErrorCode           | Longint/Read          | Detailed error code of<br>the communications<br>state to the device.  The device group (OPC<br>access path/topic) does<br>not affect the value. | >=0: Good status (0 is the default state - connected. >0: is some device state like: connecting, initializing, etc. |
|                            |                       |                                                                                                    | <0: Error status (value indicates the error).                                                                       |
| \$SYS\$ErrorText           | String/Read           | Detailed error string of<br>the communications<br>state of the device.                                                                          | Descriptive text for the communications                                                                             |
|                            |                       | The device group (OPC access path/topic) does not affect the value.                                                                             | state<br>corresponding to<br>the error code.                                                                        |

| System Item Name<br>(Type) | Type/Access<br>Rights | Description                                                                                                    | Values                                                                                                    |
|----------------------------|-----------------------|----------------------------------------------------------------------------------------------------|----------------------------------------------------------------------------------------------------|
| \$SYS\$StoreSettings       | Integer/Read<br>Write | Used to make the temporary update interval changes via the \$SYS\$UpdateInterval item permanent. If the client pokes a value of 1 into this system item, the currently set update interval is written to the server's configuration file.  The value of this system item clears to 0 after being set, if the configuration file write is successful. If the write fails, then the value is set to -1.  If the update interval changes via the \$SYS\$UpdateInterval item and this item is not poked to 1, the DAServer uses the original update interval for that topic the next time it is started. | RANGE: -1, 0, 1 -1: Error occurred during saving the configuration file.  0: Read value always if status is OK.  1: Persist settings (cleared immediately). |
|                            |                       | Reading the item always provides 0. Read/Write values are persisted only if you set this system item. The values other than this persist only for the life of the DAServer.                                                                                                    |                                                                                                    |

# **Supported Data Types**

The data type is specified as a suffix in the item syntax. The DAServer supports the following data types.

| Data Type | Description                                                                                                    |
|-----------|----------------------------------------------------------------------------------------------------|
| Boolean   | Single bit                                                                                                    |
| Word      | Unsigned 16 bit value. Bit 0 is the low bit. Bit 15 is the high bit.                                                                                       |
| Short     | Signed 16 bit value. Bit 0 is the low bit.                                                                                                    |
|           | Bit 14 is the high bit. Bit 15 is the sign bit                                                                                                    |
| DWord     | Unsigned 32 bit value. Bit 0 is the low bit. Bit 31 is the high bit.                                                                                       |
| Long      | Signed 32 bit value. Bit 0 is the low bit. Bit 30 is the high bit. Bit 31 is the sign bit.                                                                 |
| Float     | 32 bit floating point value. A floating point value is two consecutive registers. The first registers the low word and the second registers the high word. |
| String    | Null terminated ASCII string support.<br>Includes HiLo LoHi byte order selection<br>and string lengths up to 64 bytes.                                     |

#### Format and Syntax

Item references have four attributes:

- Device Type defines what the memory location can be used for. Device types include inputs, outputs, link relays, latch relays, and others. For device type limitations, see your PLC documentation. In this case, device type does not refer to the model of PLC.
- Range defines the valid addresses. Addresses are usually specified as one or more letters indicating the device type and a number. The number is specified as a hex or decimal value from 0 to an upper limit. Hexadecimal numbers must always start with a valid decimal digit. For example, the offset C3 should be written as 0C3.
- Data Type defines which data type the client request can specify when accessing the memory location.

  Examples are Short and Word only. For a complete list of valid data types, see Supported Data Types on page 52.

  The data type is often optional because most memory locations have a default data type.
- **Access** defines what you may do. Some memory locations are read only or write only, others are read/write.

You can access addresses using the optional data types by appending the data type after the address in the form: address@datatype. For example, R0@Long or R0 L.

For tables showing allowable usage for each memory address, see Address Descriptions on page 54.

#### String Access

The string data type uses a number appended to the address to specify the length of the string in bytes. An example is DSH020.4, which specifies four bytes starting at address 20. The valid length of a string in D memory is 2 to 64 bytes. The string length must be an even number.

The string length, appended to the address, is always in decimal notation.

The last number that you can access by a string is one less than the maximum available address range in the PLC. For example, for FX1S, D000 to D255 are valid registers in the PLC. So,

DSH000.64 accesses registers D0000 to D0031.

DSH223.64 accesses registers D0223 to D0254.

DSH254.02 accesses register D254.

DSH255.02 is invalid, as it attempts to access registers beyond D0254.

DSH250.64 is invalid as it also attempts to access registers beyond D0254.

See the Address Descriptions on page 54.

#### Overriding the Update Interval or Data Type

You can override the update interval on a per-tag basis by appending @[Update Interval] to the address. For example,

- To override just the update interval: R0001@500
- To override both update interval and data type: R0001@500, short.

#### **Address Descriptions**

The address descriptions consist of the device type, its item name; and the allowable range of values, the default data type, allowable suffix values, and allowable access methods.

Some range values are specified as hexadecimal numbers. Hexadecimal numbers must always start with a valid decimal digit. For example, the offset C3 should be written as 0C3.

#### **Model FX Address Descriptions**

Model FX supports the following types of devices.

| Device Type        | Item<br>Name | Range                   | Data<br>Type | Supported<br>Suffixes | Access     |
|--------------------|--------------|-------------------------|--------------|-----------------------|------------|
| Inputs             | Xn           | n=000 to 377<br>(Octal) | Boolean      |                       | Read Only  |
| Outputs            | Yn           | n=000 to 377<br>(Octal) | Boolean      |                       | Read/Write |
| Internal<br>Relays | Mn           | n=0000 to 1535          | Boolean      |                       | Read/Write |

| Device Type                                              | Item<br>Name | Range                                                                            | Data<br>Type | Supported<br>Suffixes    | Access     |
|----------------------------------------------------------|--------------|----------------------------------------------------------------------------------|--------------|--------------------------|------------|
| Special<br>Internal<br>Relays                            | Mn           | n=8000 to 8255                                                                   | Boolean      |                          | Read/Write |
| States                                                   | Sn           | n=000 to 999                                                                     | Boolean      |                          | Read/Write |
| Timer<br>Contacts                                        | TSn          | n=000 to 255                                                                     | Boolean      |                          | Read Only  |
| Counter<br>Contacts                                      | CSn          | n=000 to 255                                                                     | Boolean      |                          | Read Only  |
| Timer Reset                                              | TRn          | n=000 to 255                                                                     | Boolean      |                          | Read/Write |
| Counter Reset                                            | CRn          | n=000 to 255                                                                     | Boolean      |                          | Read/Write |
| Timer Value                                              | Tn           | n=000 to 255                                                                     | Word         | Short                    | Read/Write |
| Counter Value                                            | Cn           | n=00 to 255                                                                      | Word         | Short                    | Read/Write |
| 32 Bit Counter<br>Value                                  | Cn           | n=200 to 255                                                                     | DWord        | Long                     | Read/Write |
| Data Registers                                           | Dn           | n=000 to 7999                                                                    | Short        | Word                     | Read/Write |
|                                                          |              | n=000 to 7998                                                                    |              | Long,<br>DWord,<br>Float | -          |
| Data Registers<br>String Access<br>HiLo Byte<br>Ordering | DSHd.l       | d = 0000 to 7998<br>l = 2 to 64*<br>*String length<br>must be an even<br>number. | String       |                          | Read/Write |
| Data Registers<br>String Access<br>LoHi Byte<br>Ordering | DSLd.1       | d = 0000 to 7998<br>1 = 2 to 64*<br>*String length<br>must be an even<br>number. | String       |                          | Read/Write |
| Special Data                                             | Dn           | n=8000 to 8255                                                                   | Short        | Word                     | Read/Write |
| Registers                                                |              | n=8000 to 8254                                                                   |              | Long,<br>Float           | •          |

#### **Model FXO Address Descriptions**

Model FX0 supports the following device types.

| Device Type                      | Item<br>Name | Range                                        | Data<br>Type | Supported<br>Suffixes    | Access     |
|----------------------------------|--------------|----------------------------------------------|--------------|--------------------------|------------|
| Inputs                           | Xn           | n=000 to 017<br>(Octal)                      | Boolean      |                          | Read Only  |
| Outputs                          | Yn           | n=000 to 15 (Octal)                          | Boolean      |                          | Read/Write |
| Internal<br>Relays               | Mn           | n=0000 to 0511                               | Boolean      |                          | Read/Write |
| Special<br>Internal<br>Relays    | Mn           | n=8000 to 8255                               | Boolean      |                          | Read/Write |
| States                           | Sn           | n=00 to 63                                   | Boolean      |                          | Read/Write |
| Timer<br>Contacts                | TSn          | n=00 to 55                                   | Boolean      |                          | Read Only  |
| Counter                          | CSn          | n=00 to 15                                   | Boolean      |                          | Read Only  |
| Contacts                         |              | n=235 to 254                                 |              | _                        |            |
| Timer Reset                      | TRn          | n=00 to 55                                   | Boolean      |                          | Read/Write |
|                                  | CRn          | n=00 to 15                                   | Boolean      |                          | Read/Write |
| Reset                            |              | n=235 to 254                                 |              | _                        |            |
| Timer Value                      | Tn           | n=00 to 55                                   | Word         | Short                    | Read/Write |
| Counter<br>Value                 | Cn           | n=00 to 15                                   | Word         | Short                    | Read/Write |
| 32 Bit<br>Counter<br>Value       | Cn           | n=235 to 255                                 | DWord        | Long                     | Read/Write |
| Data                             | Dn           | n=00 to 31                                   | Short        | Word                     | Read/Write |
| Registers                        |              | n=00 to 30                                   |              | Long,<br>DWord,<br>Float | -          |
| Data<br>Registers                | DSHd.1       | d = 00 to 30<br>1 = 2 to 62*                 | String       | _                        | Read/Write |
| String Access HiLo Byte Ordering |              | *String length<br>must be an even<br>number. |              |                          |            |

| Device Type                               | Item<br>Name | Range                                        | Data<br>Type | Supported<br>Suffixes    | Access     |
|-------------------------------------------|--------------|----------------------------------------------|--------------|--------------------------|------------|
| Data<br>Registers                         | DSLd.l       | d = 00 to 30<br>l = 2 to 62*                 | String       | _                        | Read/Write |
| String<br>Access LoHi<br>Byte<br>Ordering |              | *String length<br>must be an even<br>number. |              |                          |            |
| Special Data                              | Dn           | n=8000 to 8069                               | Short        | Word                     | Read/Write |
| Registers                                 | -            | n=8000 to 8068                               |              | Long,<br>DWord,<br>Float | -          |

## **Model FXON Address Descriptions**

Model FX0N supports the following types of devices.

| Device Type                   | Item<br>Name | Range                | Data<br>Type | Supported<br>Suffixes | Access     |
|-------------------------------|--------------|----------------------|--------------|-----------------------|------------|
| Inputs                        | Xn           | n=000 to 377 (Octal) | Boolean      |                       | Read Only  |
| Outputs                       | Yn           | n=000 to 377 (Octal) | Boolean      |                       | Read/Write |
| Internal<br>Relays            | Mn           | n=0000 to 0511       | Boolean      |                       | Read/Write |
| Special<br>Internal<br>Relays | Mn           | n=8000 to 8255       | Boolean      |                       | Read/Write |
| States                        | Sn           | n=000 to 127         | Boolean      |                       | Read/Write |
| Timer<br>Contacts             | TSn          | n=00 to 63           | Boolean      |                       | Read Only  |
| Counter                       | CSn          | n=00 to 31           | Boolean      |                       | Read Only  |
| Contacts                      |              | n=235 to 254         |              | _                     |            |
| Timer Reset                   | TRn          | n=00 to 63           | Boolean      |                       | Read/Write |
| Counter                       | CRn          | n=00 to 31           | Boolean      |                       | Read/Write |
| Reset                         |              | n=235 to 254         |              | -                     |            |
| Timer Value                   | Tn           | n=00 to 63           | Word         | Short                 | Read/Write |
| Counter<br>Value              | Cn           | n=00 to 31           | Word         | Short                 | Read/Write |

| Device Type                                                 | Item<br>Name | Range                                                                       | Data<br>Type | Supported<br>Suffixes    | Access     |
|-------------------------------------------------------------|--------------|-----------------------------------------------------------------------------|--------------|--------------------------|------------|
| 32 Bit<br>Counter<br>Value                                  | Cn           | n=235 to 255                                                                | DWord        | Long                     | Read/Write |
| Data                                                        | Dn           | n=000 to 255                                                                | Short        | Word                     | Read/Write |
| Registers                                                   |              | n=000 to 254                                                                |              | Long,<br>DWord,<br>Float | -          |
| Data Registers String Access HiLo Byte Ordering             | DSHd.1       | d = 000 to 254<br>l = 2 to 64*<br>*String length must<br>be an even number. | String       |                          | Read/Write |
| Data<br>Registers<br>String Access<br>LoHi Byte<br>Ordering | DSLd.l       | d = 000 to 254<br>l = 2 to 64*<br>*String length must<br>be an even number. | String       |                          | Read/Write |
| Special Data                                                | Dn           | n=8000 to 8255                                                              | Short        | Word                     | Read/Write |
| Registers                                                   | •            | n=8000 to 8254                                                              |              | Long,<br>DWord,<br>Float | -          |

## **Model FXOS Address Descriptions**

Model FX0S supports the following types of devices.

| Device Type               | Item<br>Name | Range                 | Data<br>Type | Supported<br>Suffixes | Access     |
|---------------------------|--------------|-----------------------|--------------|-----------------------|------------|
| Inputs                    | Xn           | n=00 to 17<br>(Octal) | Boolean      |                       | Read Only  |
| Outputs                   | Yn           | n=00 to 15<br>(Octal) | Boolean      |                       | Read/Write |
| Internal Relays           | Mn           | n=000 to 511          | Boolean      |                       | Read/Write |
| Special Internal<br>Relay | Mn           | n=8000 to 8255        | Boolean      |                       | Read/Write |
| States                    | Sn           | n=00 to 63            | Boolean      |                       | Read/Write |
| Timer Contacts            | TSn          | n=00 to 55            | Boolean      |                       | Read Only  |

| Device Type                                              | Item<br>Name | Range                                                                        | Data<br>Type | Supported<br>Suffixes    | Access     |
|----------------------------------------------------------|--------------|------------------------------------------------------------------------------|--------------|--------------------------|------------|
| Counter<br>Contacts                                      | CSn          | n =00 to 15<br>n=235 to 254                                                  | Boolean      |                          | Read Only  |
| Timer Reset                                              | TRn          | n=00 to 55                                                                   | Boolean      |                          | Read/Write |
| Counter Reset                                            | CRn          | n =00 to 15<br>n=235 to 254                                                  | Boolean      |                          | Read/Write |
| Timer Value                                              | Tn           | n=00 to 55                                                                   | Word         | Short                    | Read/Write |
| Counter Value                                            | Cn           | n=00 to 15                                                                   | Word         | Short                    | Read/Write |
| 32 Bit Counter<br>Value                                  | Cn           | n=235 to 255                                                                 | DWord        | Long                     | Read/Write |
| Data                                                     | Dn           | n=00 to 31                                                                   | Short        | Word                     | Read/Write |
| Registers                                                |              | n=00 to 30                                                                   |              | Long,<br>DWord<br>Float  | _          |
| Data Registers<br>String Access<br>HiLo Byte<br>Ordering | DSHd.1       | d = 00 to 30<br>l = 2 to 62*<br>*String length<br>must be an even<br>number. | String       |                          | Read/Write |
| Data Registers<br>String Access<br>LoHi Byte<br>Ordering | DSLd.1       | d = 00 to 30<br>1 = 2 to 62*<br>*String length<br>must be an even<br>number. | String       |                          | Read/Write |
| Special Data                                             | Dn           | n=8000 to 8255                                                               | Short        | Word                     | Read/Write |
| Registers                                                |              | n=8000 to 8254                                                               |              | Long,<br>DWord,<br>Float | -          |

## **Model FX1N Address Descriptions**

Model FX1N supports the following types of devices.

| Device Type | Item<br>Name | Range                  | Data<br>Type | Supported<br>Suffixes | Access     |
|-------------|--------------|------------------------|--------------|-----------------------|------------|
| Inputs      | Xn           | n=00 to 177<br>(Octal) | Boolean      |                       | Read Only  |
| Outputs     | Yn           | n=00 to 177<br>(Octal) | Boolean      |                       | Read/Write |

| Device Type                                              | Item<br>Name | Range                                                                            | Data<br>Type | Supported<br>Suffixes    | Access     |
|----------------------------------------------------------|--------------|----------------------------------------------------------------------------------|--------------|--------------------------|------------|
| Internal Relays                                          | Mn           | n=000 to 511                                                                     | Boolean      |                          | Read/Write |
| Special Internal<br>Relay                                | Mn           | n=512 to 1535                                                                    | Boolean      |                          | Read/Write |
| States                                                   | Sn           | n=000 to 999                                                                     | Boolean      |                          | Read/Write |
| Timer Contacts                                           | TSn          | n=00 to 255                                                                      | Boolean      |                          | Read Only  |
| Counter Contacts                                         | CSn          | n=000 to 255                                                                     | Boolean      |                          | Read Only  |
| Timer Reset                                              | TRn          | n=00 to 255                                                                      | Boolean      |                          | Read/Write |
| Counter Reset                                            | CRn          | n=000 to 255                                                                     | Boolean      |                          | Read/Write |
| Timer Value                                              | Tn           | n=00 to 255                                                                      | Word         | Short                    | Read/Write |
| Counter Value                                            | Cn           | n=000 to 199                                                                     | Word         | Short                    | Read/Write |
| 32 Bit Counter<br>Value                                  | Cn           | n=200 to 255                                                                     | DWord        | Long                     | Read/Write |
| Data Registers                                           | Dn           | n=0000 to 7999                                                                   | Short        | Word                     | Read/Write |
|                                                          |              | n=0000 to 7998                                                                   |              | Long,<br>DWord,<br>Float |            |
| Data Registers<br>String Access<br>HiLo Byte<br>Ordering | DSHd.1       | d = 0000 to 7998<br>l = 2 to 64*<br>*String length<br>must be an even<br>number. | String       |                          | Read/Write |
| Data Registers<br>String Access<br>LoHi Byte<br>Ordering | DSLd.l       | d = 0000 to 7998<br>l = 2 to 64*<br>*String length<br>must be an even<br>number. | String       |                          | Read/Write |
| Special Data                                             | Dn           | n=8000 to 8255                                                                   | Short        | Word                     | Read/Write |
| Registers                                                |              | n=8000 to 8254                                                                   |              | Long,<br>DWord,<br>Float | -          |

# **Model FX1S Address Descriptions**

Model FX1S supports the following types of devices.

| Device Type                                              | Item   | Name Range                                                                     | Data<br>Type | Supported<br>Suffixes    | Access     |
|----------------------------------------------------------|--------|--------------------------------------------------------------------------------|--------------|--------------------------|------------|
| Inputs                                                   | Xn     | n=00 to 17<br>(Octal)                                                          | Boolean      |                          | Read Only  |
| Outputs                                                  | Yn     | n=00 to 15<br>(Octal)                                                          | Boolean      |                          | Read/Write |
| Internal                                                 | Mn     | n=000 to 511                                                                   | Boolean      |                          | Read/Write |
| Relays                                                   |        |                                                                                |              |                          |            |
| Special Internal                                         | Mn     | n=8000 to 8255                                                                 | Boolean      |                          | Read/Write |
| Relay States                                             | Sn     | n=000 to 127                                                                   | Boolean      |                          | Read/Write |
| Timer Contacts                                           | TSn    | n=00 to 63                                                                     | Boolean      |                          | Read Only  |
| Counter Contacts                                         | CSn    | n =00 to 31                                                                    | Boolean      |                          | Read Only  |
|                                                          |        | n=235 to 254                                                                   |              |                          |            |
| Timer Reset                                              | TRn    | n=00 to 63                                                                     | Boolean      |                          | Read/Write |
| Counter Reset                                            | CRn    | n=00 to 31                                                                     | Boolean      |                          | Read/Write |
|                                                          |        | n=235 to 254                                                                   |              |                          |            |
| Timer Value                                              | Tn     | n=00 to 63                                                                     | Word         | Short                    | Read/Write |
| Counter Value                                            | Cn     | n=00 to 31                                                                     | Word         | Short                    | Read/Write |
| 32 Bit Counter<br>Value                                  | Cn     | n=235 to 255                                                                   | DWord        | Long                     | Read/Write |
| Data Registers                                           | Dn     | n=000 to 255                                                                   | Short        | Word                     | Read/Write |
|                                                          |        | n=000 to 254                                                                   |              | Long,<br>DWord,<br>Float | -          |
| Data Registers<br>String Access<br>HiLo Byte<br>Ordering | DSHd.l | d = 000 to 254<br>l = 2 to 64*<br>*String length<br>must be an<br>even number. | String       |                          | Read/Write |
| Data Registers<br>String Access<br>LoHi Byte<br>Ordering | DSLd.1 | d = 000 to 254<br>l = 2 to 64*<br>*String length<br>must be an<br>even number. | String       |                          | Read/Write |

| Device Type  | Item | Name Range     | Data<br>Type | Supported<br>Suffixes    | Access     |
|--------------|------|----------------|--------------|--------------------------|------------|
| Special Data | Dn   | n=8000 to 8255 | Short        | Word                     | Read/Write |
| Registers    |      | n=8000 to 8254 |              | Long,<br>DWord,<br>Float | -          |

## **Model FX2N Address Descriptions**

Model FX2N supports the following types of devices.

| Device Type                   | Item<br>Name | Range                   | Data<br>Type | Supported<br>Suffixes    | Access     |
|-------------------------------|--------------|-------------------------|--------------|--------------------------|------------|
| Inputs                        | Xn           | n=000 to 377<br>(Octal) | Boolean      |                          | Read Only  |
| Outputs                       | Yn           | n=000 to 377<br>(Octal) | Boolean      |                          | Read/Write |
| Internal<br>Relays            | Mn           | n=0000 to 3071          | Boolean      |                          | Read/Write |
| Special<br>Internal<br>Relays | Mn           | n=8000 to 8255          | Boolean      |                          | Read/Write |
| States                        | Sn           | n=000 to 999            | Boolean      |                          | Read/Write |
| Timer<br>Contacts             | TSn          | n=000 to 255            | Boolean      |                          | Read Only  |
| Counter<br>Contacts           | CSn          | n=000 to 255            | Boolean      |                          | Read Only  |
| Timer Reset                   | TRn          | n=000 to 255            | Boolean      |                          | Read/Write |
| Counter Reset                 | CRn          | n=000 to 255            | Boolean      |                          | Read/Write |
| Timer Value                   | Tn           | n=000 to 255            | Word         | Short                    | Read/Write |
| Counter Value                 | Cn           | n=000 to 199            | Word         | Short                    | Read/Write |
| 32 Bit Counter<br>Value       | Cn           | n=200 to 255            | DWord        | Long                     | Read/Write |
| Data Registers                | Dn           | n=000 to 7999           | Short        | Word                     | Read/Write |
|                               |              | n=000 to 7998           |              | Long,<br>DWord,<br>Float |            |

| Device Type                                              | Item<br>Name | Range                                                                            | Data<br>Type | Supported<br>Suffixes    | Access     |
|----------------------------------------------------------|--------------|----------------------------------------------------------------------------------|--------------|--------------------------|------------|
| Data Registers<br>String Access<br>HiLo Byte<br>Ordering | DSHd.1       | d = 0000 to 7998<br>l = 2 to 64*<br>*String length<br>must be an even<br>number. | String       |                          | Read/Write |
| Data Registers<br>String Access<br>LoHi Byte<br>Ordering | DSLd.1       | d = 0000 to 7998<br>l = 2 to 64*<br>*String length<br>must be an even<br>number. | String       |                          | Read/Write |
| Special Data                                             | Dn           | n=8000 to 8255                                                                   | Short        | Word                     | Read/Write |
| Registers                                                |              | n=8000 to 8254                                                                   |              | Long,<br>DWord,<br>Float | -          |

## **Model FX2NC Address Descriptions**

Model FX2NC supports the following types of devices.

| Device Type               | Item | Name Range             | Data<br>Type | Supported<br>Suffixes | Access     |
|---------------------------|------|------------------------|--------------|-----------------------|------------|
| Inputs                    | Xn   | n=00 to 377<br>(Octal) | Boolean      |                       | Read Only  |
| Outputs                   | Yn   | n=00 to 377<br>(Octal) | Boolean      |                       | Read/Write |
| Internal Relays           | Mn   | n=0000 to 3071         | Boolean      |                       | Read/Write |
| Special Internal<br>Relay | Mn   | n=8000 to 8255         | Boolean      |                       | Read/Write |
| States                    | Sn   | n=000 to 999           | Boolean      |                       | Read/Write |
| Timer Contacts            | TSn  | n=000 to 255           | Boolean      |                       | Read Only  |
| Counter ontacts           | CSn  | n=00 to 255            | Boolean      |                       | Read Only  |
| Timer Reset               | TRn  | n=000 to 255           | Boolean      |                       | Read/Write |
| Counter Reset             | CRn  | n=00 to 255            | Boolean      |                       | Read/Write |
| Timer Value               | Tn   | n=000 to 255           | Word         | Short                 | Read/Write |
| Counter Value             | Cn   | n=000 to 199           | Word         | Short                 | Read/Write |
| 32 Bit Counter<br>Value   | Cn   | n=200 to 255           | DWord        | Long                  | Read/Write |

| Device Type                                              | Item   | Name Range                                                                       | Data<br>Type | Supported<br>Suffixes    | Access     |
|----------------------------------------------------------|--------|----------------------------------------------------------------------------------|--------------|--------------------------|------------|
| Data Registers                                           | Dn     | n=0000 to 7999                                                                   | Short        | Word                     | Read/Write |
|                                                          |        | n=0000 to7998                                                                    |              | Long,<br>DWord,<br>Float | -          |
| Data Registers<br>String Access<br>HiLo Byte<br>Ordering | DSHd.1 | d = 0000 to 7998<br>l = 2 to 64*<br>*String length<br>must be an even<br>number. | String       |                          | Read/Write |
| Data Registers<br>String Access<br>LoHi Byte<br>Ordering | DSLd.1 | d = 0000 to 7998<br>l = 2 to 64*<br>*String length<br>must be an even<br>number. | String       |                          | Read/Write |
| Special Data<br>Registers                                | Dn     | n=8000 to 8255                                                                   | Short        | Word                     | Read/Write |
|                                                          |        | n=8000 to 8254                                                                   |              | Long,<br>DWord,<br>Float | -          |

# Chapter 9

# Troubleshooting

You can troubleshoot problems with the DAServer using the:

- Windows Task Manager
- Windows Performance and Alerts (PerfMon) application, also called Performance Monitor
- DAServer Manager
- ArchestrA Log Flag Editor
- ArchestrA Log Viewer

Your client application may let you view error messages, monitor the status of requests, and allow you to request data on the status of the DAServer and connected devices. For more information, see your client application documentation.

#### Troubleshooting with Windows Tools

Windows has two tools that may be useful in troubleshooting performance problems.

You can find quick verification that the DAServer process is running by looking at the Windows Task Manager. It also provides information on the user, CPU and memory usage of the processes.

If you need more information, or need to gather data while not logged in, you can use the Performance and Alerts application. For more information, see the Microsoft Management Console (MMC) help files on the Performance application. The Performance application is one of the administrative tools found in the Windows Control Panel.

#### Troubleshooting with the DAServer Manager

The DAServer Manager has information that may be useful in troubleshooting problems. When the DAServer is active, a diagnostic node is present below the configuration node in the console tree of the System Management Console.

Each diagnostic leaf contains information about DAServer activity. For more information, see the DAServer Manager User Guide or Help files.

#### **Finding Version Information**

If you contact Technical Support, you may need to supply version information.

#### To determine the DAServer Manager version

 In the DAServer Manager, right-click DAServer Manager, and then click About DAServer Manager. An about box appears showing the version and build date of the DAServer Manager.

#### To determine version information for DAServer components

 In the DAServer Manager, select the DAServer name in the console tree. The version information for each DAServer component is shown in the details pane.

#### Using the Wonderware Log Viewer

Error messages are created by the DAServer and logged by the Logger. You can view these messages with the Log Viewer. The Log Viewer help files explain how to view messages and how to filter which messages are shown.

Log Flags are categories of messages. The Log Flag Editor User Guide contains an explanation of the categories. Using the Log Flag Editor, you can specify which log flags the DAServer creates.

#### To open the Log Flag Editor

- 1 In the System Management Console, expand Log Viewer and then expand the log viewer group.
- 2 Select Local.
- 3 On the Action menu, click Log Flags.

In general, look at error and warning messages to determine if a problem exists. To determine whether the DAServer is communicating with a device, you can enable the DASSend and DASReceive log flags. From these you can determine whether or not the device is responding.

Note Generating large numbers of diagnostic messages can impact DAServer performance. You should not run in production with any more flags than those set when the DAServer is installed. To troubleshoot you can turn on more flags, but there is a performance impact. For more information, see the Log Flag Editor User Guide.

#### **Basic Log Flags**

The basic log flags for all ArchestrA components are:

- Error: A fatal error, the program cannot continue. By default set on by logger.
- Warning: The error is recoverable. A client called with a bad parameter, or the result of some operation was incorrect, but the program can continue. By default set on by logger.
- Start-Stop: Each main component logs a message to this category as it starts and stops.
- Info: These are general diagnostic messages.
- Ctor-Dtor: C++ classes of interest log messages to this category as they are constructed and destructed.
- Entry-Exit: Functions of interest log messages to this category as they are called and return.
- Thread Start-Stop: All threads should log messages to this category as they start and stop.

#### **DAServer Log Flags**

Messages created for these log flags are for DAServer common components and contain information about internal DAServer activities.

- DACmnProtFail: Some failure occurred in the common components while sending a message, updating an item, or otherwise moving data. Typically, this represents some unexpected behavior in the server-specific DLL.
- DACmnProtWarn: Some problem occurred that interfered with sending messages, updating items, or otherwise moving data. Common examples are slow poll, value limiting during type conversion, and transaction timeout messages.
- DACmnTrace: Normal processing of client program requests and data movement to and from the server-specific DLL are traced on this log flag. Use this in conjunction with DACmnVerbose to get the most information.
- DACmnVerbose: Many log flags used by the DAS common components are modified occasionally by DACmnVerbose.
   When DACmnVerbose is set, the logging of messages on other log flags includes more information.
- DACmnSend: Operations within the DAS Engine DLL that revolve around sending messages to the server-specific DLL.
- DACmnReceive: Events surrounding messages that are returned to the DAS Engine by the server-specific DLL, including the blocking and unblocking of hierarchies.

#### **DAServer-Device Interface Log Flags**

Messages created for the following log flags are specific to an individual DAServer and contain information about communications between the DAServer and device.

- DASProtFail: An error in the protocol occurred; for example, device disconnected. The program can continue, and, in fact, this category is expected during normal operation of the program. Must be set on by the generic DAS code when the DAServer starts.
- DASProtWarn: Something unexpected occurred in the protocol; for example, a requested item with an otherwise valid item name is not supported by this device. Must be set on by the generic DAS code when the DAServer starts.
- DASTrace: General diagnostic messages of a protocol-specific nature; for example, the number of items in a message for a specific protocol, if this number could be useful for optimizing.
- DASVerbose: Modifies all other DAS logging flags. When on, other messages may become more verbose, at the developer's discretion.
- DASSend: Protocol messages sent to the device are logged to this category.
- DASReceive: Protocol messages received from the device are logged to this category.
- DASStateCat1, DASStateCat2, DASStateCat3, DASStateCat4: These are general categories for use by the server developer. As DeviceEngine-generated state machines are created by the DAServer, they can be told to log state machine messages to one of the following: DASStateCat1, DASStateCat2, DASStateCat3, or DASStateCat4. These messages indicate when a state is made the active state, when a state handler is run, when a state handler completes, and when a timeout occurs for a state machine.
- DASStateMachine: By default, DeviceEngine-generated state machines created by the DAServer will log to this category, unless specifically told to log to one of the DASStateCatN categories. In addition, general state machine messages are logged to this category. These messages indicate when a state machine is created and deleted.

## **Error Message Descriptions**

These are the messages specific to the Wonderware DAServer for Mitsubishi FX Serial. When you have the specified log flag enabled, these messages are generated and logged

| Message                                                                                    | Log Flag | Possible Cause                                                                                                    | Solution                                                                                                    |
|--------------------------------------------------------------------------------------------|----------|----------------------------------------------------------------------------------------------------|----------------------------------------------------------------------------------------------------|
| Missing address                                                                            | Warning  | A tag address has no length.                                                                                                    | Reenter the address in the client application.                                                                                                   |
| Device address ' <address>' contains a syntax error.</address>                             | Warning  | A tag address contains<br>one or more invalid<br>characters.                                                                                | Reenter the address in the client application.                                                                                                   |
| Address ' <address>' is out of range for the specified device or register.</address>       | Warning  | A tag address<br>references a location<br>that is beyond the<br>range of supported<br>locations for the device.                             | Verify the address is<br>correct. If not, reenter<br>it in the client<br>application                                                             |
| Device address ' <address>' is not supported by model '<model name="">.'</model></address> | Warning  | A tag address<br>references a location<br>that is valid for the<br>communications<br>protocol but not<br>supported by the target<br>device. | Verify that the address is correct. If not, reenter it in the client application. Verify that the selected model name for the device is correct. |
| Data Type ' <type>' is not valid for device address '<address>'</address></type>           | Warning  | A tag address is assigned an invalid data type.                                                                                             | Modify the requested data type in the client application.                                                                                        |
| Device address ' <address>' is read-only.</address>                                        | Warning  | A tag address has a requested access mode that is not compatible with what the device supports for that address.                            | Change the access mode in the client application.                                                                                                |
| COMn does not exist.                                                                       | Error    | The specified COM port is not present on the target computer.                                                                               | Verify the proper COM port is selected.                                                                                                    |

| Maggagg                                                                                       | Log Dla  | Doggible Cours                                                                                                    | Colution                                                                                                    |
|-----------------------------------------------------------------------------------------------|----------|----------------------------------------------------------------------------------------------------|----------------------------------------------------------------------------------------------------|
| Message                                                                                       | Log Flag | Possible Cause                                                                                                    | Solution                                                                                                    |
| Error opening COMn.                                                                           | Error    | The specified COM port could not be opened due an internal hardware or software problem on the target computer.                                                                                                    | Verify the COM port is<br>functional and can be<br>accessed by other<br>Windows applications.                                                                                                    |
| COMn is in use by another application.                                                        | Error    | The serial port assigned to a device is being used by another application.                                                                                                    | Verify that you have assigned the correct port to the channel.                                                                                                    |
| Unable to set<br>comm<br>parameters on<br>COMn                                                | Error    | The serial parameters for the specified COM port are not valid.                                                                                                    | Verify the serial parameters and make any necessary changes.                                                                                                    |
| Communications<br>error on COMn<br>[ <error mask="">]</error>                                 | Error    | <ol> <li>The serial connection<br/>between the device and<br/>the host PC is bad.</li> <li>The communications<br/>parameters for the<br/>serial connection are<br/>incorrect.</li> </ol>                                                          | <ol> <li>Verify the cabling between the PC and the PLC device.</li> <li>Verify the specified communications parameters match those of the device.</li> </ol>                                                                |
| Device ' <device<br>name&gt;' is not<br/>responding.</device<br>                              | Error    | <ol> <li>The serial connection between the device and the host PC is broken.</li> <li>The communications parameters for the serial connection are incorrect.</li> <li>The named device may have been assigned an incorrect network ID.</li> </ol> | 1. Verify the cabling between the PC and the PLC device. 2. Verify the specified communications parameters match those of the device. 3. Verify the network ID given to the named device matches that of the actual device. |
| Unable to write<br>to ' <address>' on<br/>device '<device<br>name&gt;.'</device<br></address> | Error    | 1. The serial connection between the device and the host PC is broken. 2. The communications parameters for the serial connection are incorrect. 3. The named device may have been assigned an incorrect network ID.                              | 1. Verify the cabling between the PC and the PLC device. 2. Verify the specified communications parameters match those of the device. 3. Verify the network ID given to the named device matches that of the actual device. |

# Index

| Symbols                 | DASReceive 69             |
|-------------------------|---------------------------|
| \$SYS\$Status 44        | DASSend 69                |
| 4                       | data collection           |
| A                       | enabling 23               |
| activate 38             | data types                |
| Address Descriptions 54 | definition 53             |
| •                       | override 54               |
| C                       | supported $52$            |
| channel                 | DDE/SuiteLink             |
| adding 15               | \$SYS\$STATUS 44          |
| deleting 19             | accessing data using 42   |
| renaming 16             | configure as a service 35 |
| communication timeouts  | device groups 25          |
| fail after 23           | topic 42                  |
| reply timeout 23        | deactivate 38             |
| configuration sets      | demo mode 39              |
| archiving 36            | device groups 25, 43      |
| changing parameters 37  | adding 25                 |
| clearing 37             | deleting 28               |
| deleting 38             | renaming 26               |
| selecting 37            | setting data 27           |
| configure               | update interval 27        |
| as a service 35         | device items 29           |
| not a service 36        | clearing all 33           |
|                         | definition 29             |
| D                       | deleting 31               |
| DAServer Manager 9, 14  | renaming 30               |
| troubleshooting 66      | setting the name 30       |
|                         |                           |

| devices                         | log flags 66                          |
|---------------------------------|---------------------------------------|
| adding 21                       | DASReceive 69                         |
| deleting 24                     | DASSend 69                            |
| enabling data collection 23     | error 67                              |
| renaming 22                     | warning 67                            |
| setting parameters 22           | Log Viewer 10                         |
| setting the model 22            |                                       |
| duty cycle 19                   | O                                     |
|                                 | OPC                                   |
| E                               | \$SYS\$STATUS 44                      |
| error descriptions 70           | accessing data using 42               |
| error log flag 67               | browsable items 29                    |
| export 32                       | device groups 25                      |
| r                               | supported protocols 10                |
| F                               | out-of-proc 39                        |
| fail after 23                   | out of proc oc                        |
| firewall 11                     | R                                     |
| flow control 17                 | reply timeout 23                      |
| FX Address Descriptions 54      | Topiy timoodt 29                      |
| FX0 Address Descriptions 56     | S                                     |
| FX0N Address Descriptions 57    | service                               |
| FX0S Address Descriptions 58    | configuring as 35                     |
| FX1N Address Descriptions 59    | configuring not as a 36               |
| FX1S Address Descriptions 61    | SuiteLink                             |
| FX2N Address Descriptions 62    | address fields 42                     |
| FX2NC Address Descriptions 63   | supported protocols 10                |
| 1 A21VO Address Descriptions 05 | system items 10, 29, 43               |
| I                               | 5y5tem tems 10, 25, 45                |
| ID                              | Т                                     |
| channel parameter 17            | time out 23                           |
| importing 32                    | troubleshooting 10, 65                |
| in-proc 39                      | Log Flag Editor 66                    |
| item reference 29               | Log Viewer 66                         |
| access 53                       | version information 66                |
| data type 53                    | version information of                |
|                                 | U                                     |
| device type 53                  |                                       |
| format and syntax 53            | update interval 25, 27<br>override 54 |
| memory access 53                | override 54                           |
| range 53                        | V                                     |
| setting 31                      | •                                     |
| string access 53                | version information 66                |
| supported data types 52         | W                                     |
| I.                              |                                       |
| L Fil Fil'i on                  | warning log flag 67                   |
| Log Flag Editor 67              |                                       |